# 債権受領時の手順

❖概要

- ✓ 受領した債権内容の確認方法は通知情報一覧から債権内容を確認します。
- ✓ 受領した債権に対して、異議がある場合は、記録予定日から 5 営業日後(記録予定日当日含む) までの間に取消請求をすることが可能です。

債権受領時の確認手順

<mark>≻ ログイン後、トップ画面の</mark>通知情報一覧<mark>ボタンをクリックしてください。</mark>

J L

1. トップ画面

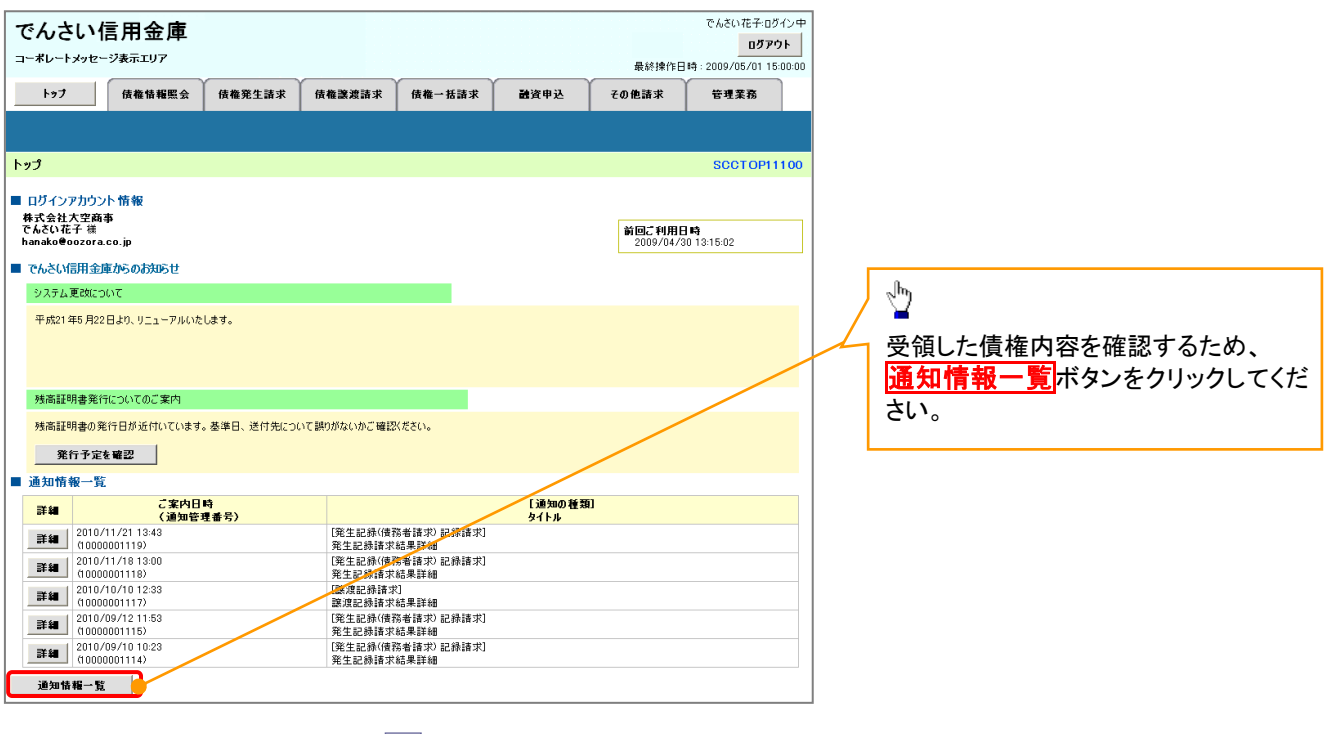

ご注意事項 ✓ 譲渡人の確認について ・保証なし分割譲渡の場合 :債権者情報より、譲渡人の確認が可能です。 ・保証なし全額譲渡の場合 :保証人情報が付帯していないため譲渡人が判断出来ません。譲受人か らの取消は当日譲渡の場合、譲渡日から 5 営業日後(譲渡日当日含む)までの間であれば可能です。 予約請求の場合は譲渡日まで予約取消が可能で、譲渡日から 5 営業日後(譲渡日当日含む)までの 間で取消が可能です。譲渡日から 5 営業日(譲渡日当日含む)を過ぎた場合は、再度の譲渡記録で 譲渡人に返却しようとしても譲渡人を確認できませんのでご留意ください。

#### 2. 通知情報一覧画面

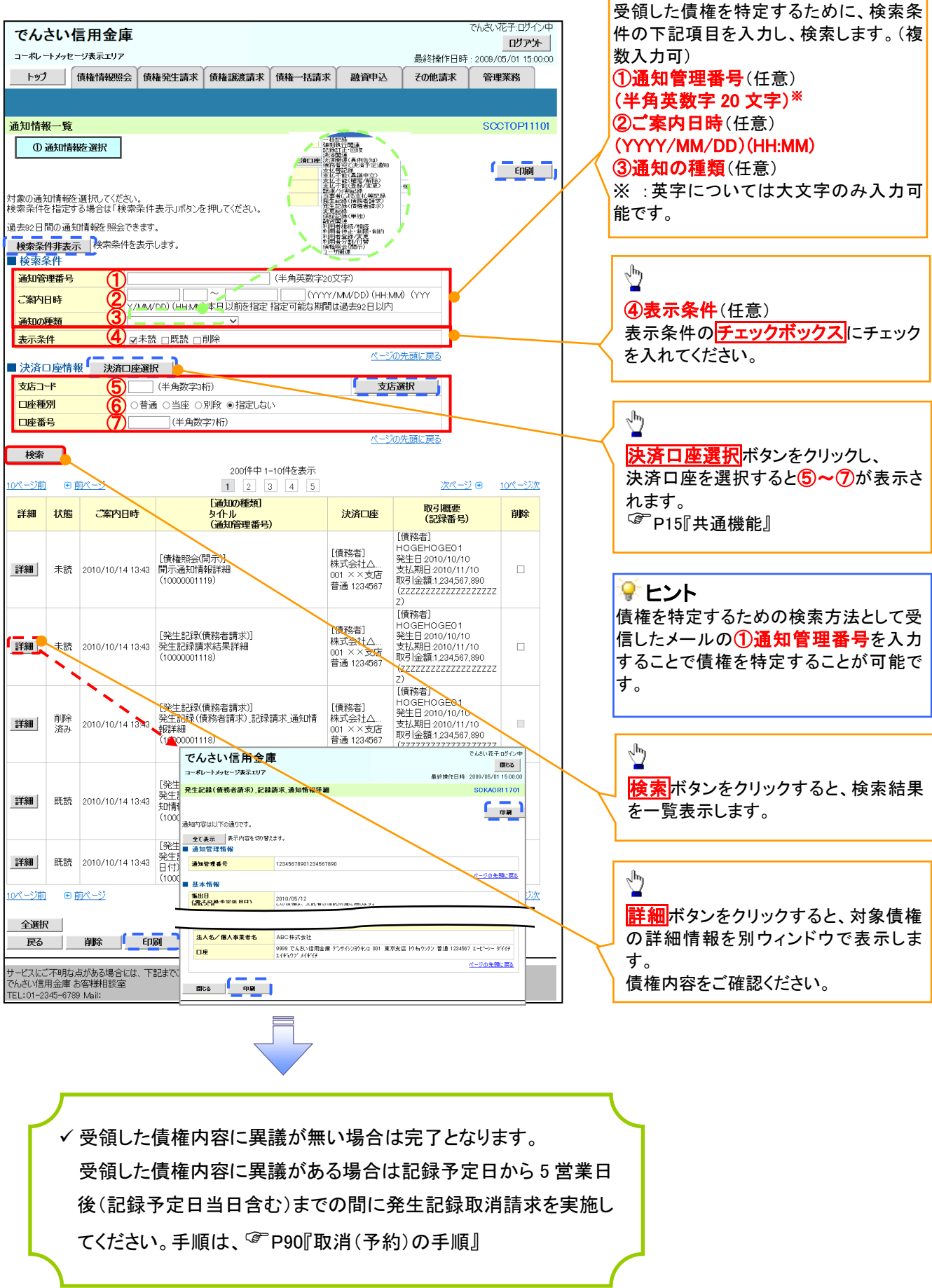

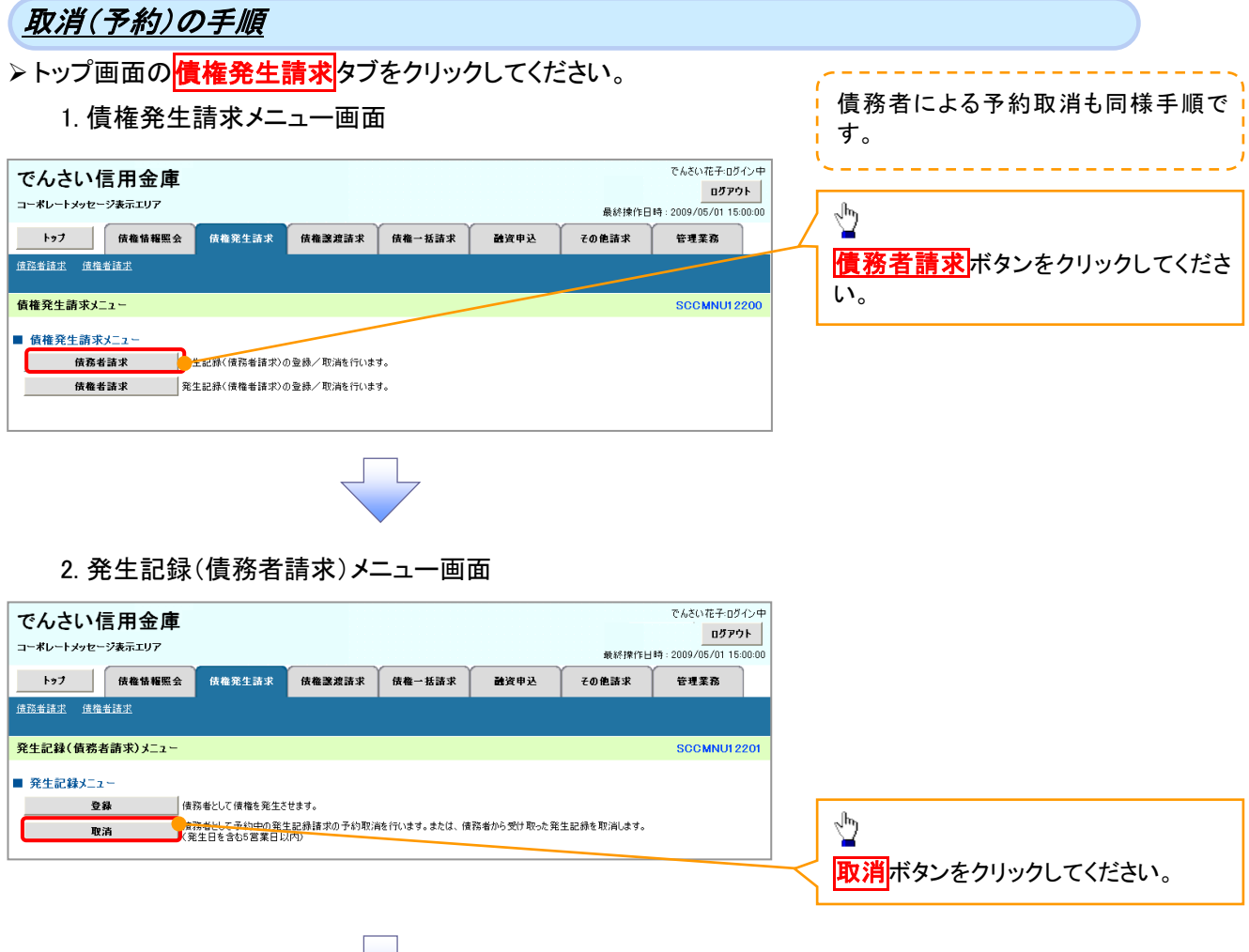

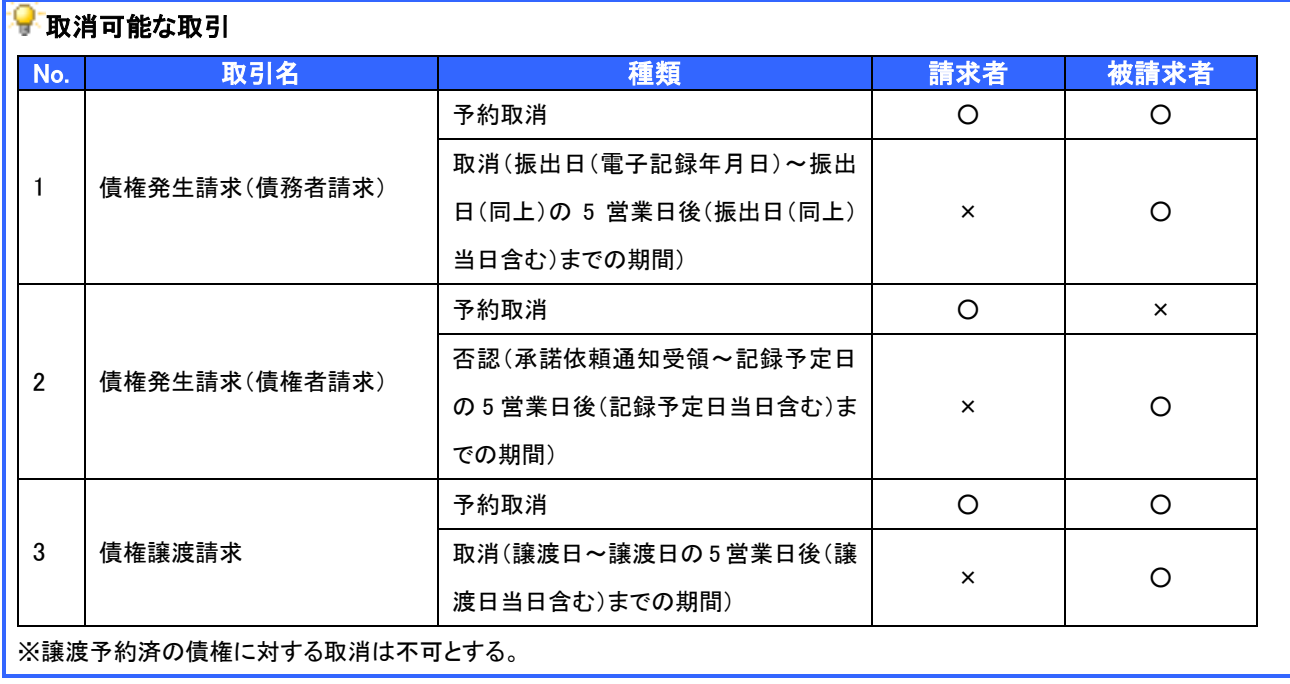

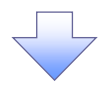

#### 3. 発生記録(債務者)取消請求対象債権検索画面

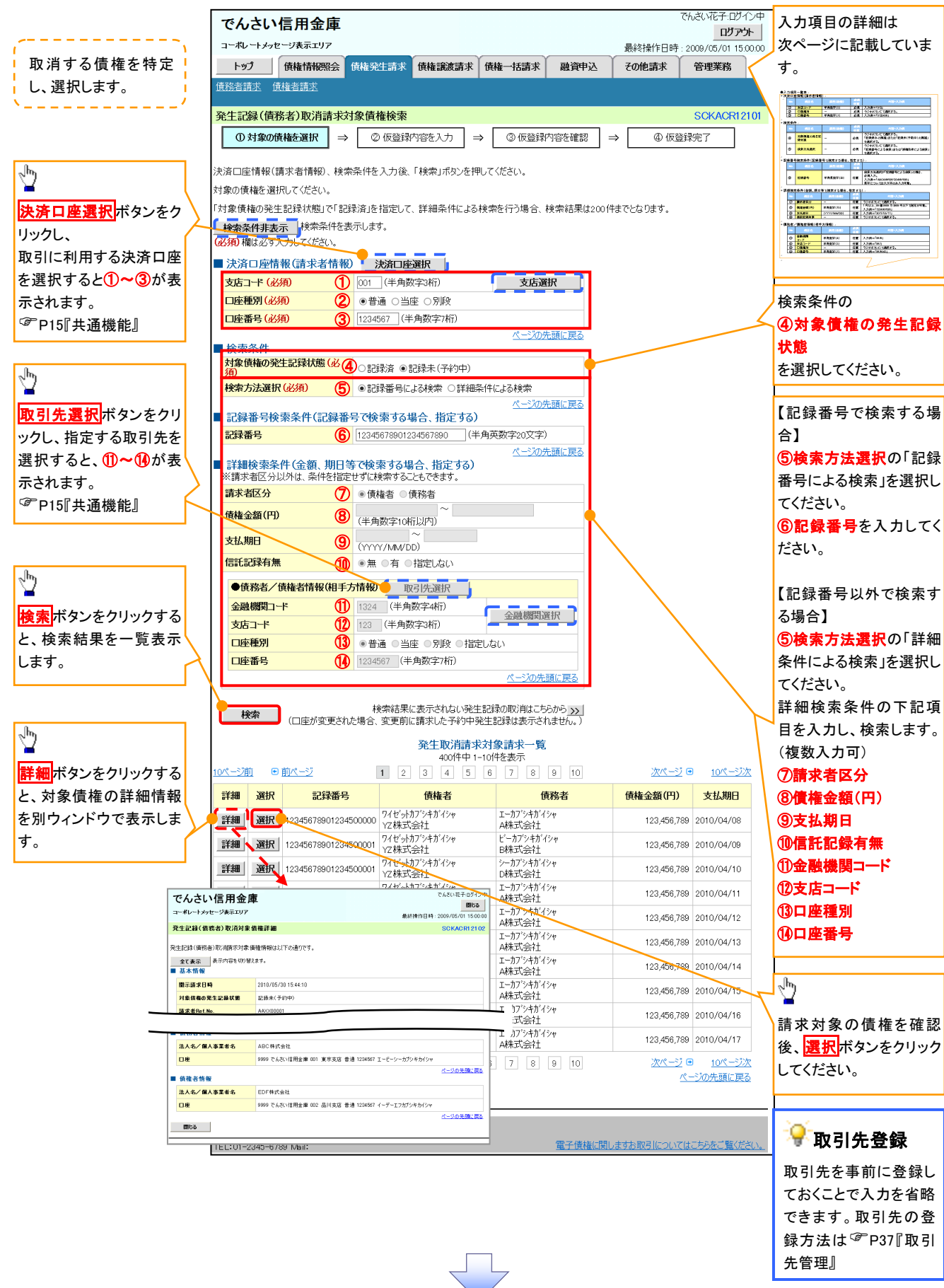

## ●入力項目一覧表

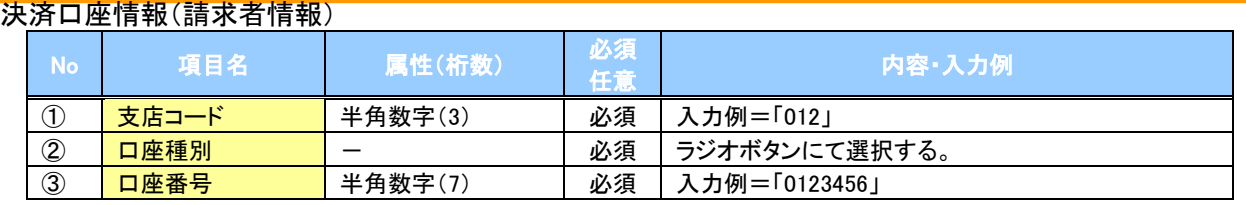

#### ◆検索条件

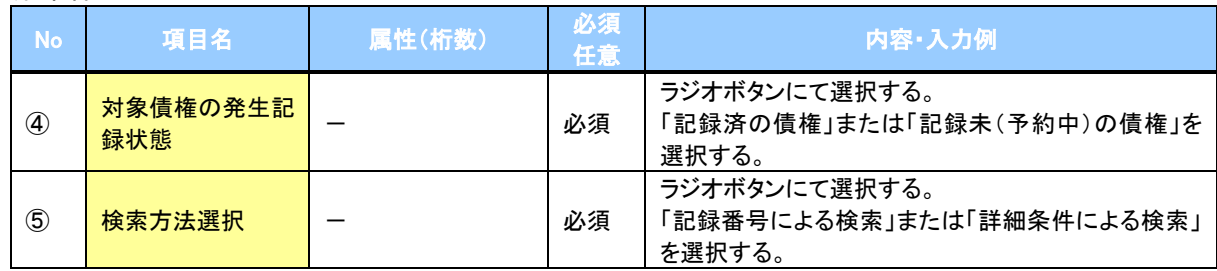

### ◆記録番号検索条件(記録番号で検索する場合、指定する)

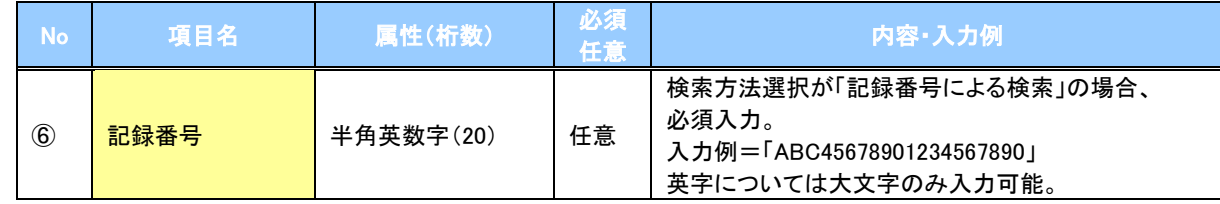

#### ◆詳細検索条件(金額、期日等で検索する場合、指定する)

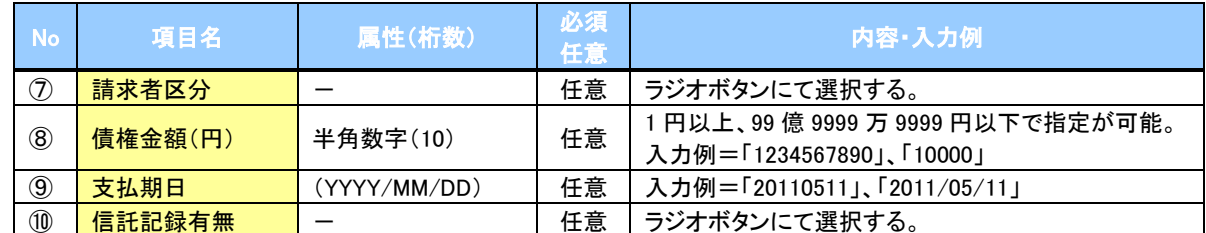

#### 債務者/債権者情報(相手方情報)

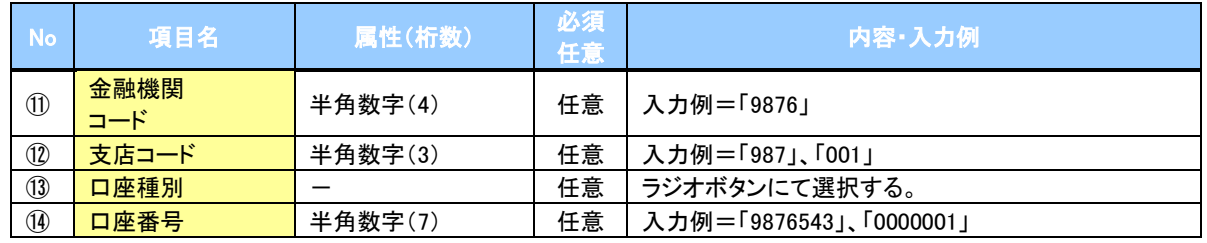

 $\frac{1}{\sqrt{1-\frac{1}{2}}}$ 

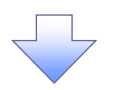

#### 4. 発生記録(債務者)取消請求仮登録画面

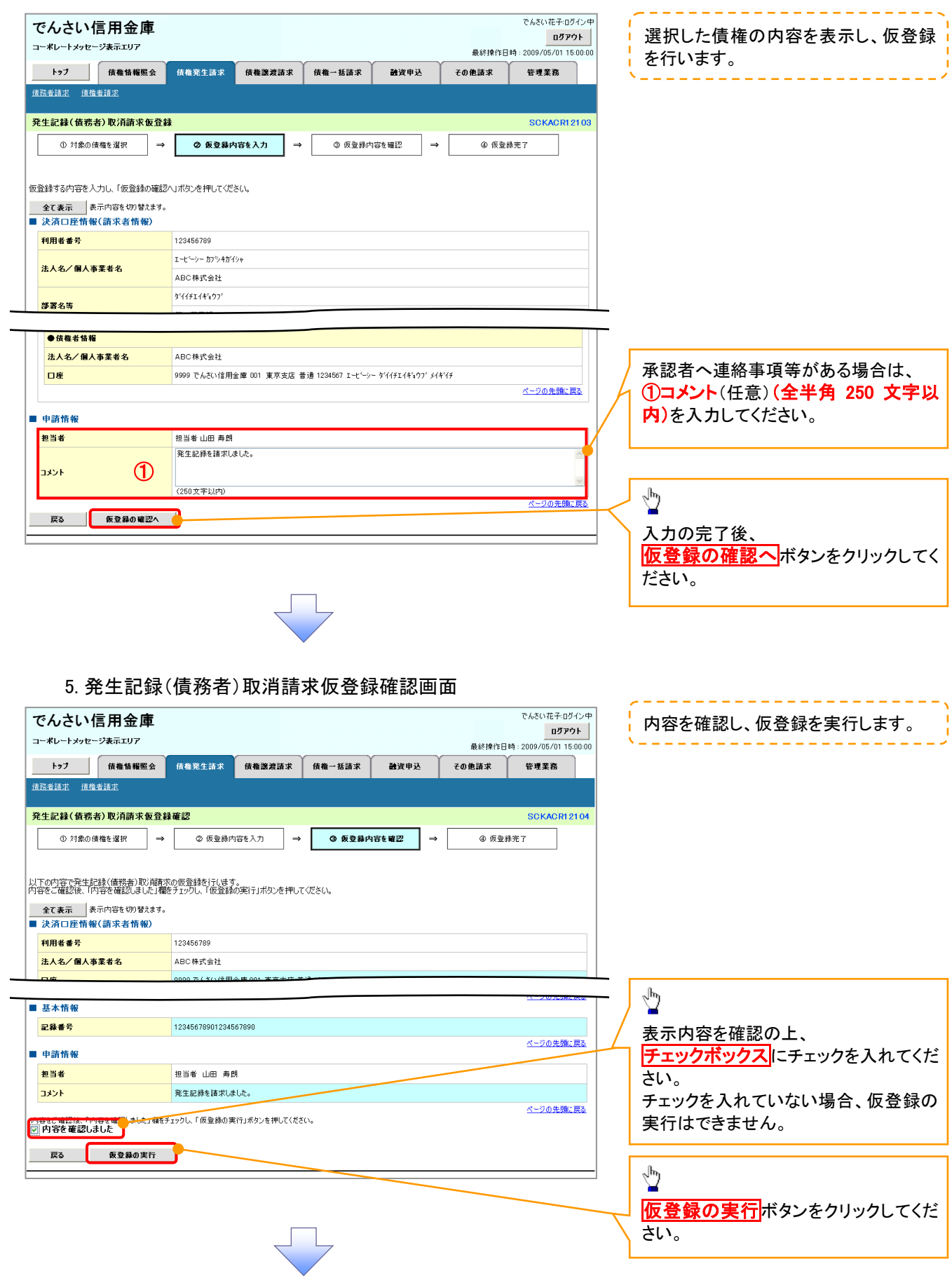

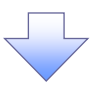

## 6. 発生記録(債務者)取消請求仮登録完了画面

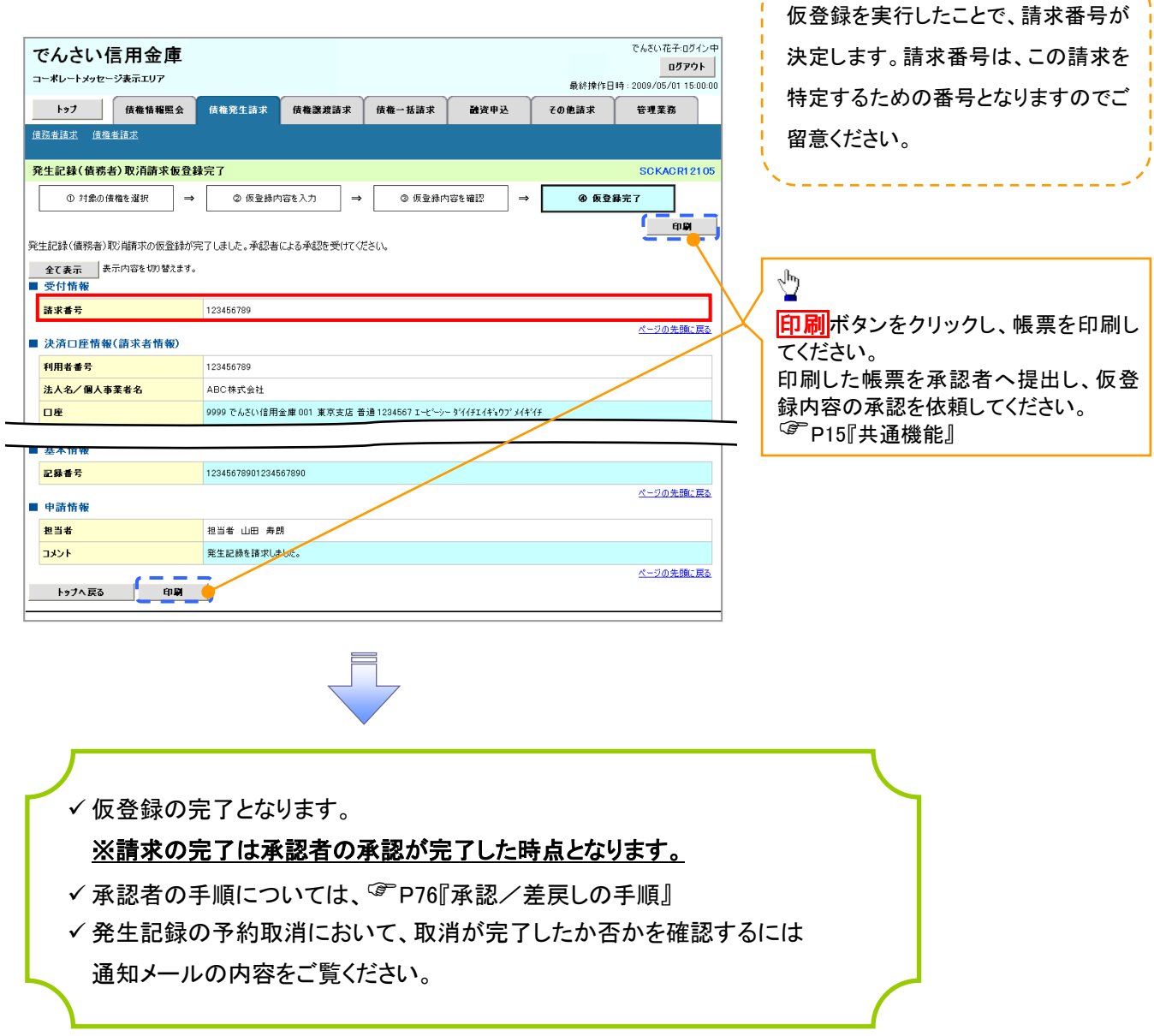

-------------